# $\rightarrow$  python

#### Tema 5 Diseño con Glade Curso de Python Avanzado

#### Juan Pedro Bol´ıvar Puente

Instituto Andaluz de Astrofísica

#### Mayo de 2011

Juan Pedro Bolívar Puente (Instituto Andaluz **de Tema 5** Diseño con Glade Mayo de 2011 1 / 24

<span id="page-0-0"></span>

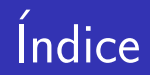

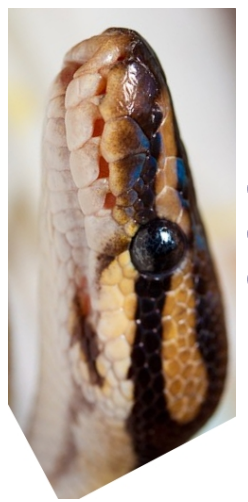

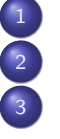

<sup>1</sup> Introducción <sup>2</sup> [Un paseo por Glade](#page-11-0) <sup>3</sup> [Proyecto](#page-26-0)

 $\leftarrow$ 

 $QQ$ 

Introducción

## *<u>Índice</u>*

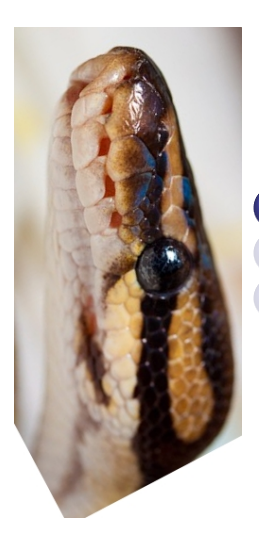

#### <sup>1</sup> Introducción [Un paseo por Glade](#page-11-0) **[Proyecto](#page-26-0)**

<span id="page-2-0"></span>4 0 8

Juan Pedro Bolívar Puente (Instituto Andaluz **de Astrofano Francisco** Con Glade Mayo de 2011 1 3 / 24

#### ¡Yo también quiero botones!

### O sea que...

Le damos botones a los usuarios... ¡Y nosotros no paramos de picar código! ¡Esto no es justo!

<span id="page-3-0"></span>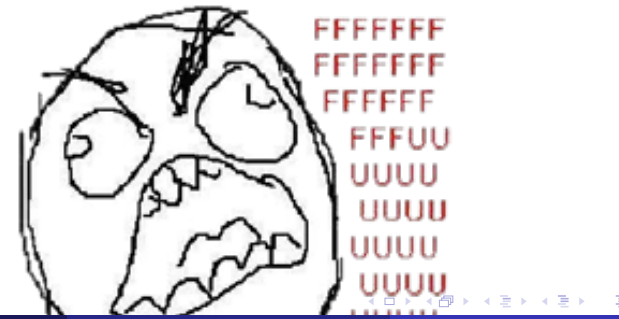

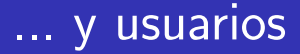

### Solución: ¡Editores de interfaces gráficas!

- Glade: editor de interfaces gráficas de GTK
- Editamos la interfaz visualmente ...
- La guardamos en un ficherito XML ...
- Luego cargamos la interfaz ...
- <span id="page-4-0"></span>**.** Conectamos las señales automáticamente ...

#### El ficherito de Glade...

#### Un ficherito editador por Glade

```
<?xml version= " 1.0 " encoding = " UTF -8 " standalone= " no " ? >
<!DOCTYPE glade - interface SYSTEM " glade -2.0. dtd " >
\leq --Generated with glade3 3.4.0 on Tue Nov 20 14:05:37 :
< glade - interface >
```
< widget class = " GtkWindow " id = " window1 " >

< property name = " events " > GDK\_POINTER\_MOTION\_MASK | GDK\_POINTER\_MOTION\_HINT\_MASK | GDK\_BUTTON\_PRESS\_MASK | GDK\_BUTTON\_RELEASE\_MASK </ property >

```
<child >
         < placeholder / >
      \langle / child \rangle</ widget >
</ glade - interface >
```
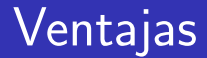

# ¡Todo son ventajas!

- · Podemos cambiar el diseño sin cambiar el código
- **Podemos centrarnos en el diseño**  $\Rightarrow$  ¡Nuestros usuarios nos lo agradecerán!
- <span id="page-6-0"></span>• Glade ayuda *por defecto* a seguir las Gnome Human Interface Guidelines

#### Ventajas

# ¡Todo son ventajas!

<span id="page-7-0"></span>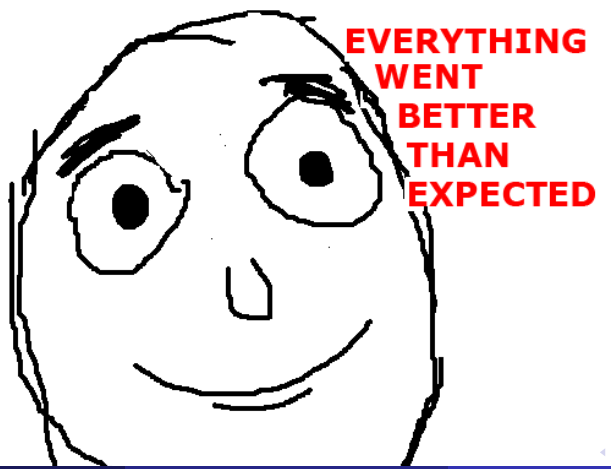

### Gnome Human Interface Guidelines

# ¡El diseño es importante!

- Design for People  $\bullet$
- Don't Limit Your User Base
- Match Between Application  $\rightarrow$  Real World  $\bullet$
- Make Your Application Consistent  $\bullet$
- Keep the User Informed  $\bullet$
- Keep It Simple and Pretty  $\bullet$
- Put the User in Control  $\bullet$
- Forgive the User  $\bullet$
- Provide Direct Manipulation  $\bullet$

<span id="page-8-0"></span>つひひ

#### Gnome Human Interface Guidelines

# ¡El diseño es importante!

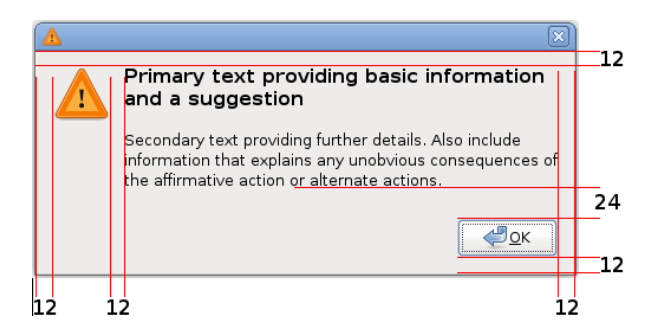

<span id="page-9-0"></span>Figura: Da recomendaciones estilísticas concretas

Introducción

#### Gnome Human Interface Guidelines

# ¡El diseño es importante!

<span id="page-10-0"></span>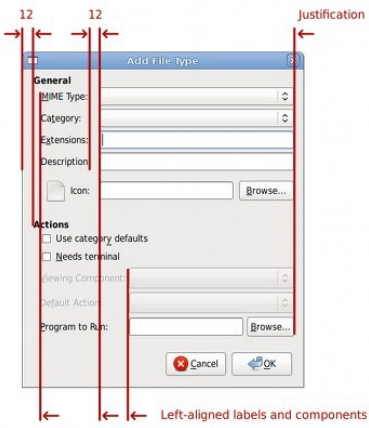

Juan Pedro Bolívar Puente (Instituto Andaluz **de Tema 5** Diseño con Glade Mayo de 2011 8 / 24

## Índice

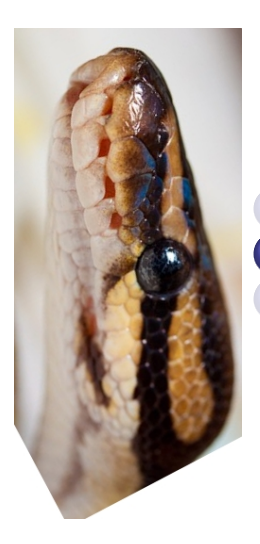

#### **Introducción** <sup>2</sup> [Un paseo por Glade](#page-11-0) **[Proyecto](#page-26-0)**

<span id="page-11-0"></span>4 0 8

Juan Pedro Bolívar Puente (Instituto Andaluz **de Astrofano Francisco** Con Glade Mayo de 2011 9 / 24

#### Nada más abrir Glade ...

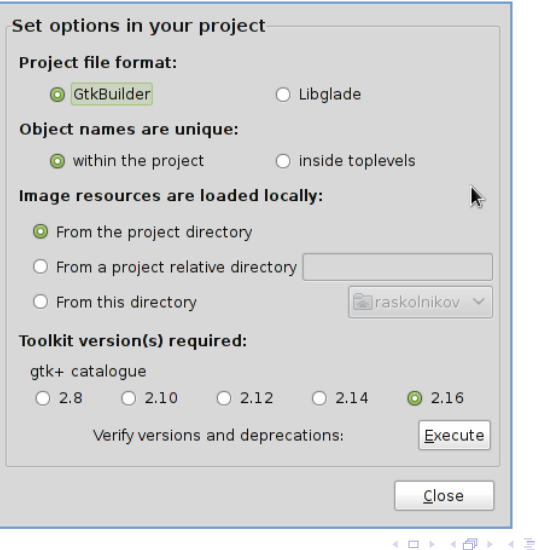

<span id="page-12-0"></span>э

#### Estructura del editor ...

<span id="page-13-0"></span>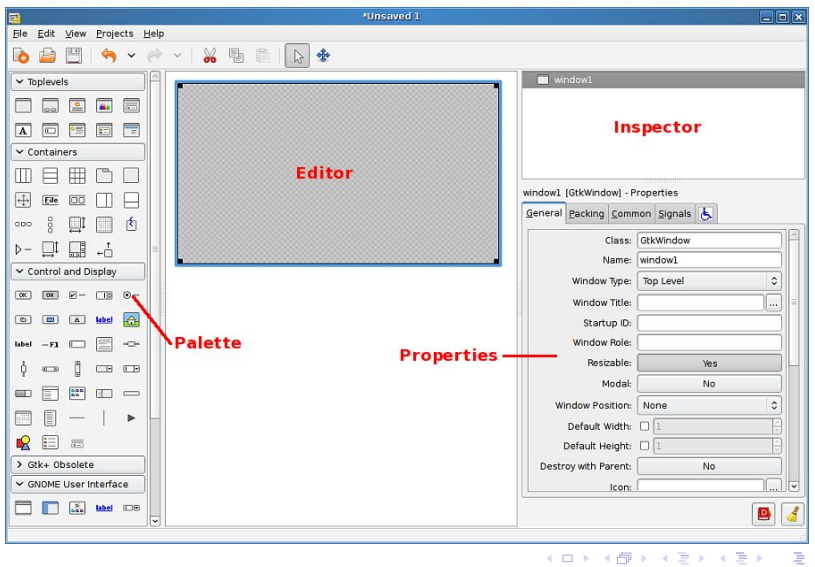

#### Cargando la interfaz en el código

¿Cómo cargamos la interfaz en el código?

Antaño ...

- **Usábamos libglade** <http://developer.gnome.org/libglade/stable/>
- Sigue siendo mantenida por GNOME

Ahora ...

- ¡GTK nos da todo lo necesario!
- Nos ahorramos dependencias

<span id="page-14-0"></span>つひひ

#### Cargando la interfaz en el código ...

#### La clase gtk.Builder

- add from file (fname)  $\rightarrow$  Carga el fichero fname
- $\bullet$  connect signals (dic or obj)  $\rightarrow$  Conecta los manejadores con:
	- Métodos con ese nombre de un objeto
	- Funciones especificadas en un diccionario
- get object (objname)  $\rightarrow$  Devuelve el objeto con nombre objname del fichero ...

<span id="page-15-0"></span>つひひ

#### Conectando señales con un botón ...

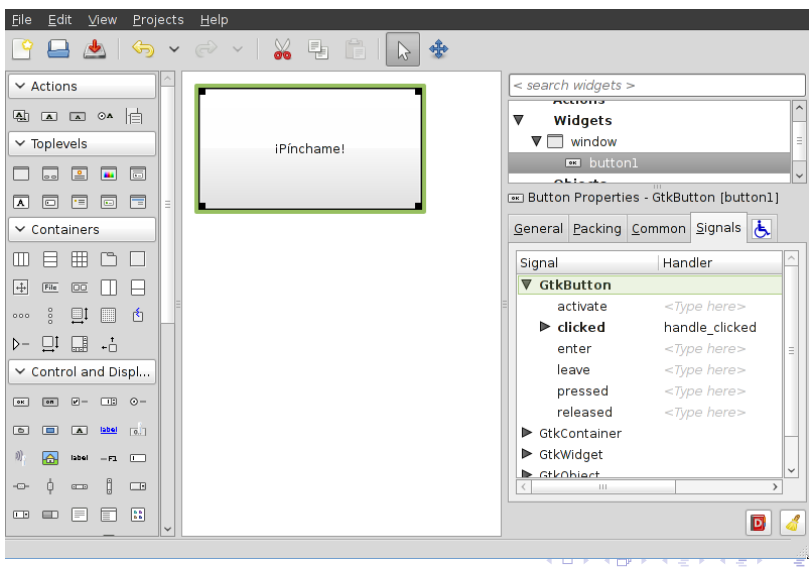

<span id="page-16-0"></span> $QQ$ 

#### Nuestra primera aplicación ...

```
import gtk
import util
```

```
class TutorialApp ( object ):
   def \_init \_ (self, *a, **k):
      super (TutorialApp, self).__init__ (..
```

```
b = gtk.Builder()b . add_from_file ( " tutorial . glade ")
b . connect_signals ( self )
```

```
self . window = b . get_object ( " window ")
self . window . show ()
```
<span id="page-17-0"></span>K ロ > K 個 > K 로 > K 로 > 트로 - K Q Q Q

#### Nuestra primera aplicación ...

def handle\_clicked ( self , obj ): util . show\_message\_dialog ( " Mmmmmmm .... " , " Que gustito ! " )

def handle\_window\_destroy (self, obj): gtk . main\_quit ()

$$
\begin{array}{ll}\n\text{if} & \text{__name__} == \text{ ''__main__} \text{ ''}: \\
\text{app} & = \text{TutorialApp } () \\
\text{gtk} & \text{main } ()\n\end{array}
$$

4 **D** F

<span id="page-18-0"></span> $QQ$ 

#### Vamos creando cajas y rellenando huecos

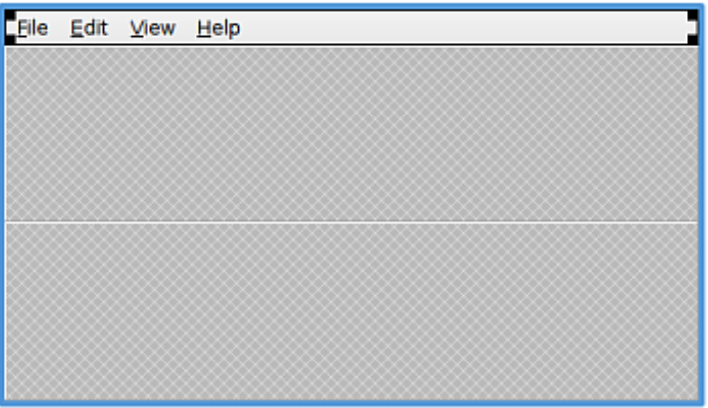

<span id="page-19-0"></span>**∢ ⊡** 

#### Vamos creando cajas y rellenando huecos

<span id="page-20-0"></span>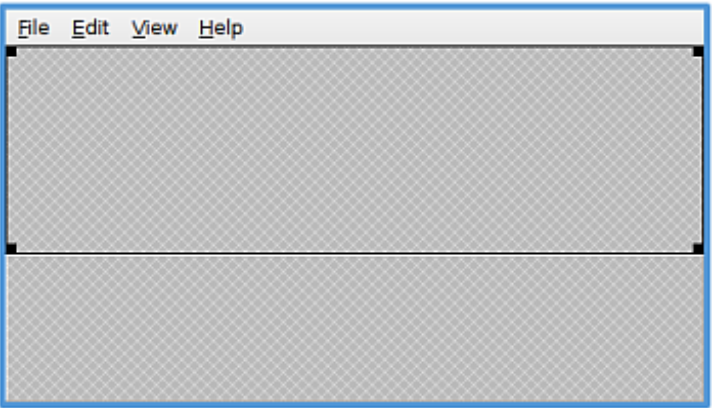

#### Vamos creando cajas y rellenando huecos

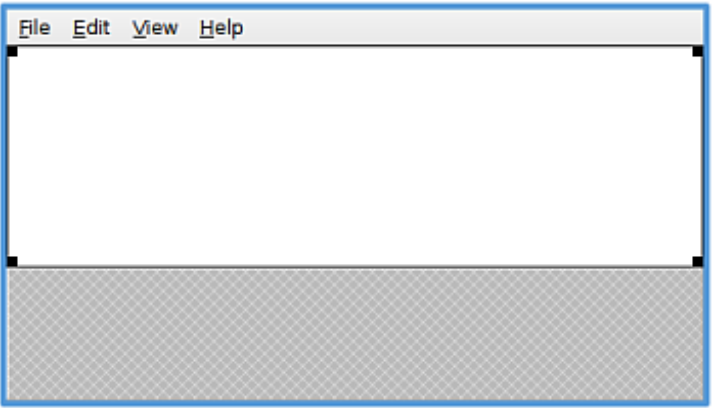

<span id="page-21-0"></span>**∢ ⊡** 

#### Vamos creando cajas y rellenando huecos

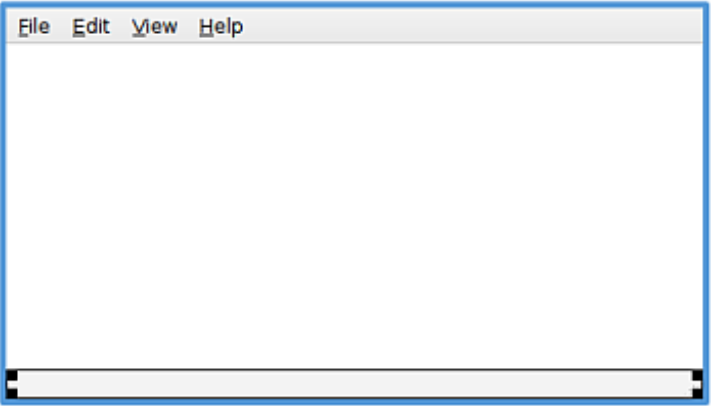

<span id="page-22-0"></span>**∢ ⊡** 

#### Vamos creando cajas y rellenando huecos

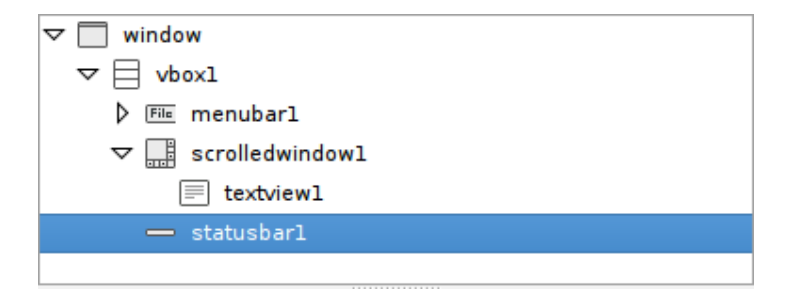

<span id="page-23-0"></span> $\leftarrow$ 

#### Las propiedades importantes del *layout*

En las cajas ...

 $\bullet$  homogeneous  $\to$  Si es TRUE los huecos tendrán el mismo espacio dedicado fijo

En los widgets de dentro ...

- $\bullet$  fill  $\rightarrow$  Rellenar el hueco extra disponible
- expand  $\rightarrow$  Solicitar todo el espacio posible

<span id="page-24-0"></span>つひひ

#### También podemos editar menús ...

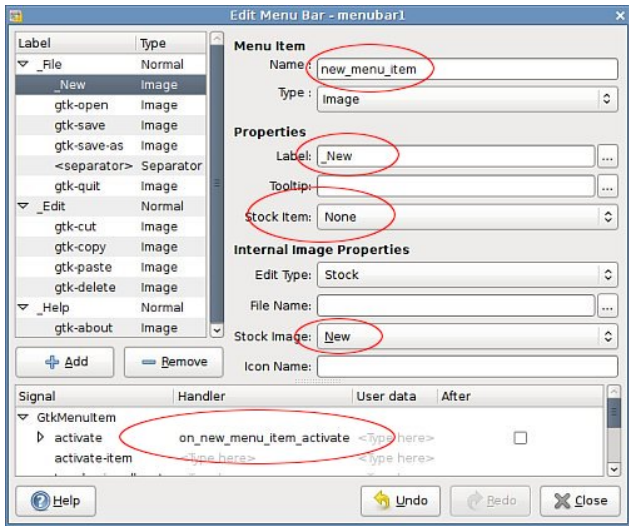

<span id="page-25-0"></span> $\leftarrow$ 

Índice

[Proyecto](#page-26-0)

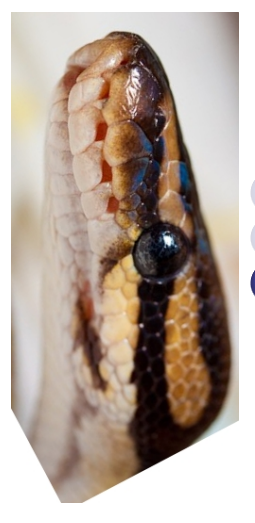

**Introducción** [Un paseo por Glade](#page-11-0) <sup>3</sup> [Proyecto](#page-26-0)

<span id="page-26-0"></span>4 0 8

#### Vamos a hacer algo más chulo...

### Vamos a programar gfits

#### Aplicación para visualizar ficheros FITS

- Que permita ver las imagines
- Mezclar cubos como imágenes RGB
- Ver las tablas que contiene

#### <span id="page-27-0"></span>Dedicaremos el resto del tema a estudiar su código e intentar mejorarlo ...

[Proyecto](#page-28-0)

### $\overline{\mathsf{i}^{\mathsf{T}a}\mathsf{d}\mathsf{a}!}$

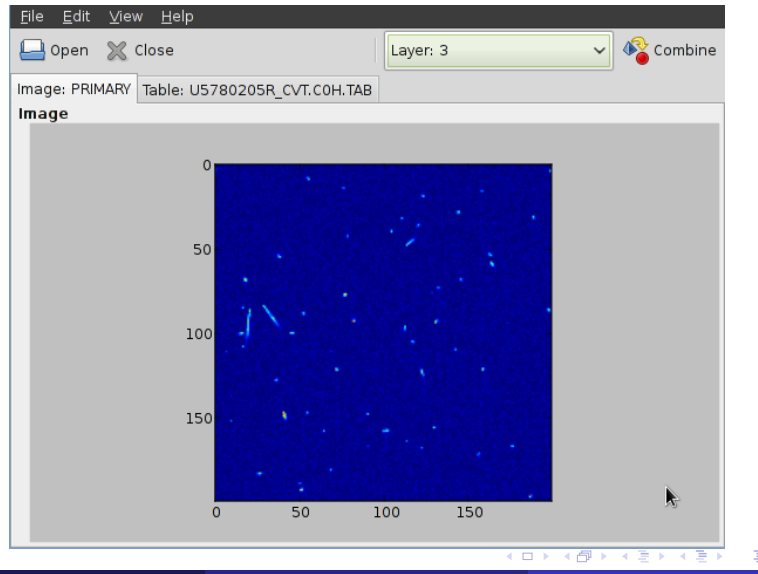

Juan Pedro Bolívar Puente (Instituto Andaluz **de Astrof**a) Tema 5 Diseño con Glade Mayo de 2011 22 / 24

<span id="page-28-0"></span>

#### Recursos adicionales

- Gnome Human Interface Guidelines E. The GNOME Team <http://developer.gnome.org/hig-book/>
- **B** Glade Tutorial Micah Carrick [http://www.micahcarrick.com/](http://www.micahcarrick.com/gtk-glade-tutorial-part-1.html) [gtk-glade-tutorial-part-1.html](http://www.micahcarrick.com/gtk-glade-tutorial-part-1.html)
- **Python code to convert FITS files to images** Min-Su Shin

<span id="page-29-0"></span>[http://www.astro.lsa.umich.edu/~msshin/](http://www.astro.lsa.umich.edu/~msshin/science/code/Python_fits_image/) [science/code/Python\\_fits\\_image/](http://www.astro.lsa.umich.edu/~msshin/science/code/Python_fits_image/)

### ¿Preguntas?

#### Muchas gracias por su atención.

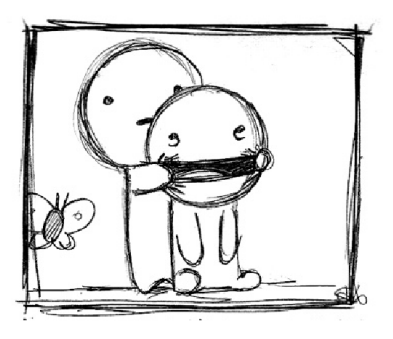

 $\Box$ 

<span id="page-30-0"></span>つひひ